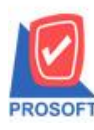

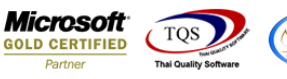

## **ระบบ Sales Order**

 $\blacktriangleright$  ฟอร์มเพิ่มหนี้สามารถ Design แสดง Column เลขที่ใบกำกับได้

1.เข้าที่ระบบ Sales Order> SO Data Entry>เพิ่มหน้ี

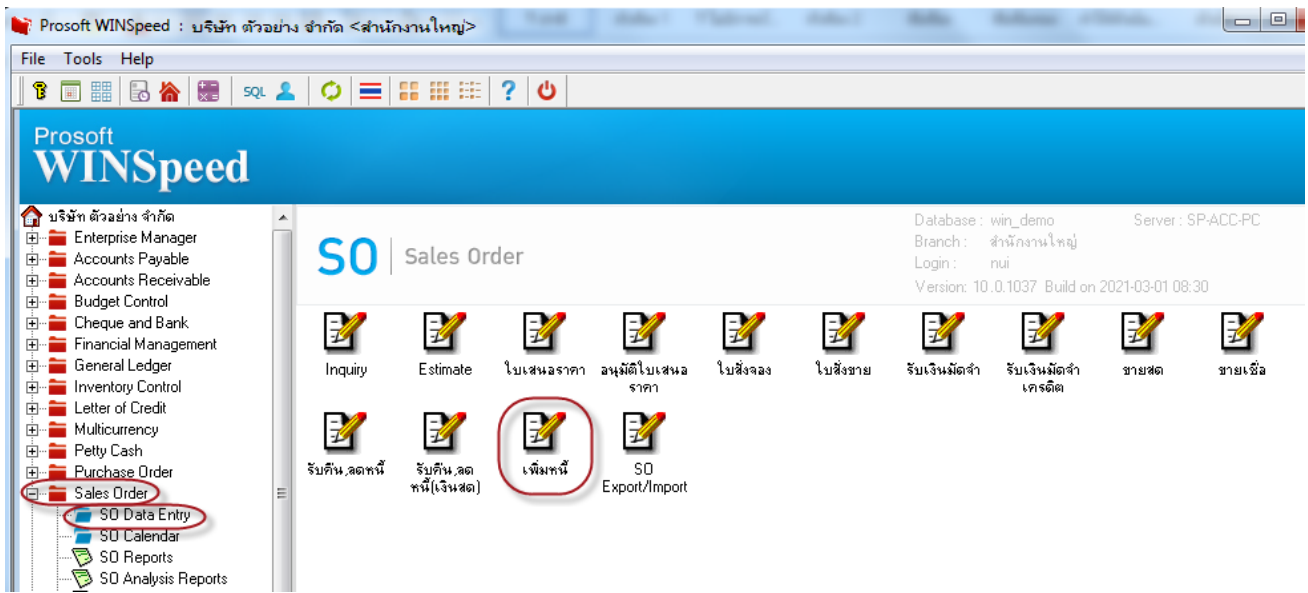

## 2.เลือกเอกสาร Click > Print

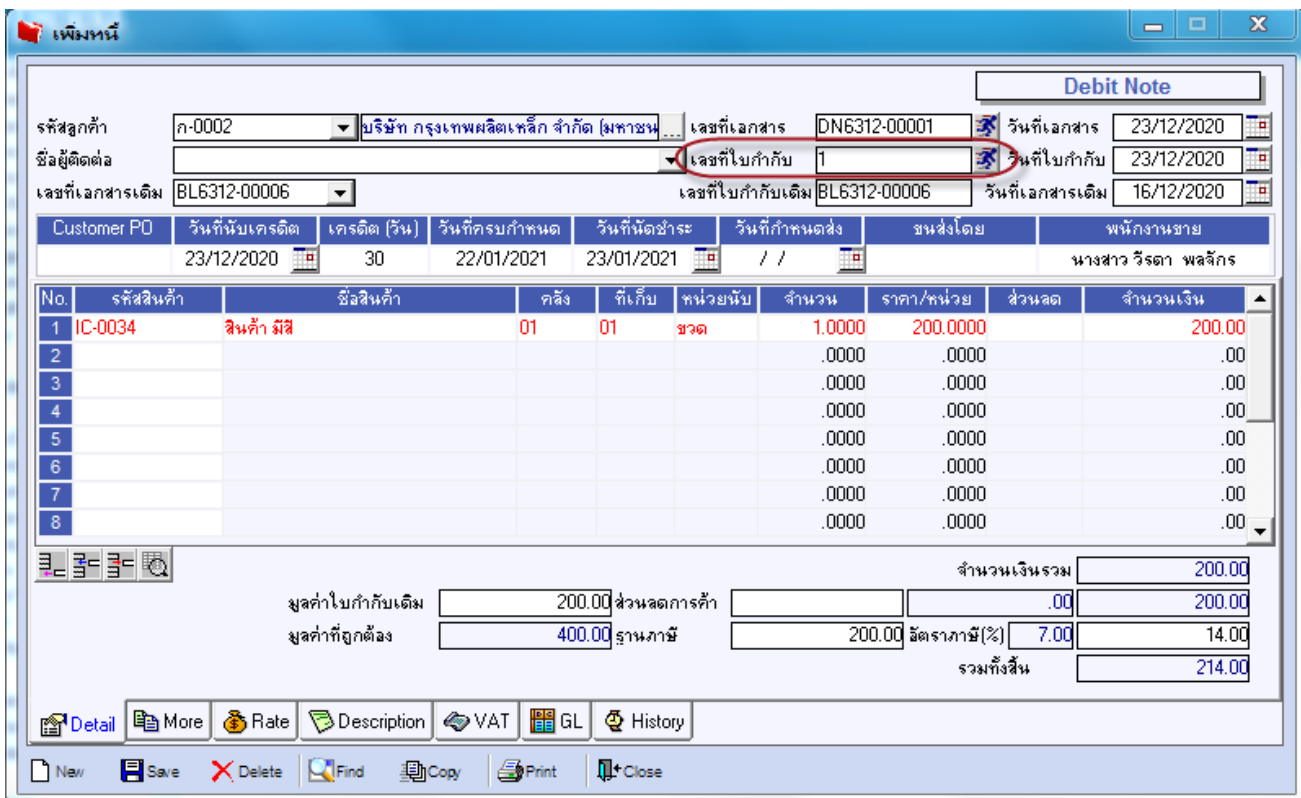

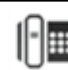

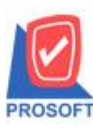

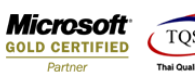

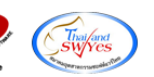

## $3.$ เลือก Design เพิ่มคอลัมภ์ InvNo

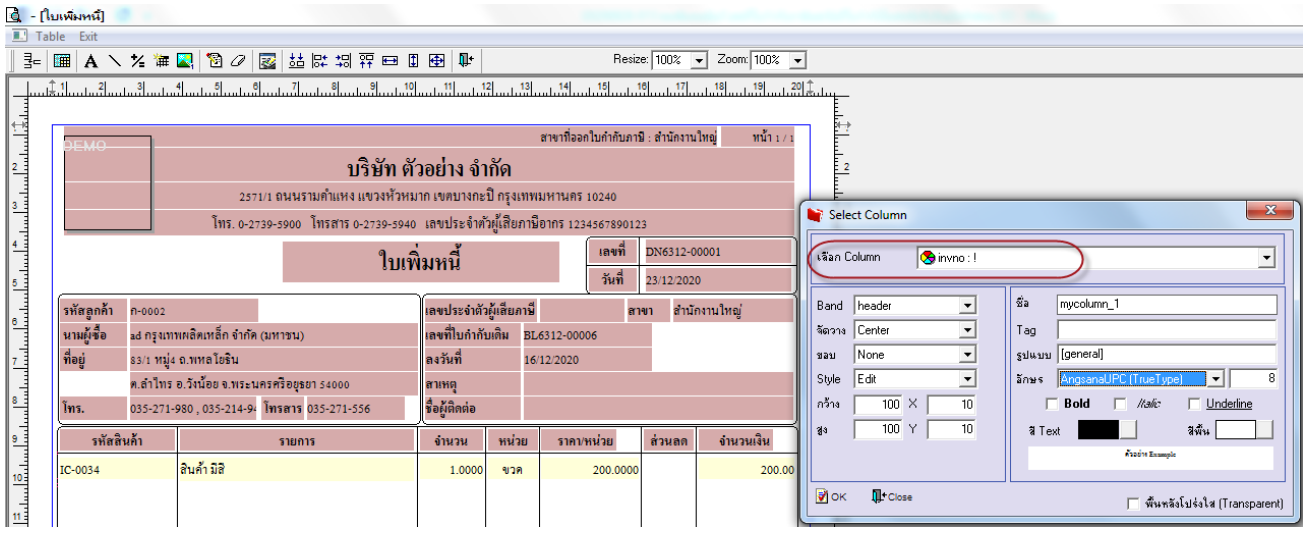

4. Click > Exit Design Mode เพื่อออกจากโหมดการ Design

5.เลือก Tool > Save As Report

6.เลือก Library ที่จัดเก็บและกำหนดชื่อ Report Name และ Click > OK เมื่อบันทึกแล้วทำการ Add Form ที่ Save เพื่อใช้งานต่อไป

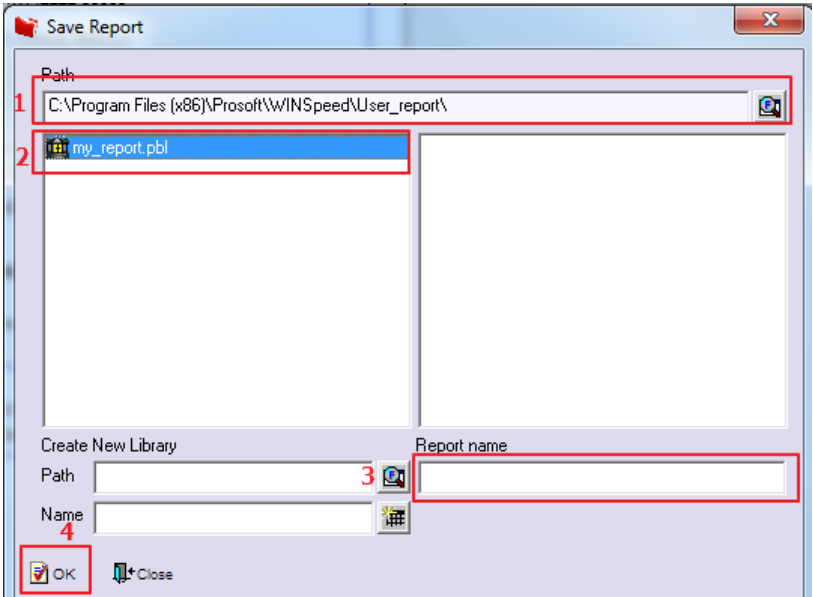

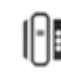

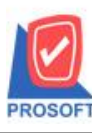

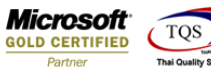

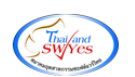

## ี <u>ตัวอย่าง</u> ฟอร์มเพิ่มหนี้เพิ่ม Column เลขที่ใบกำกับ

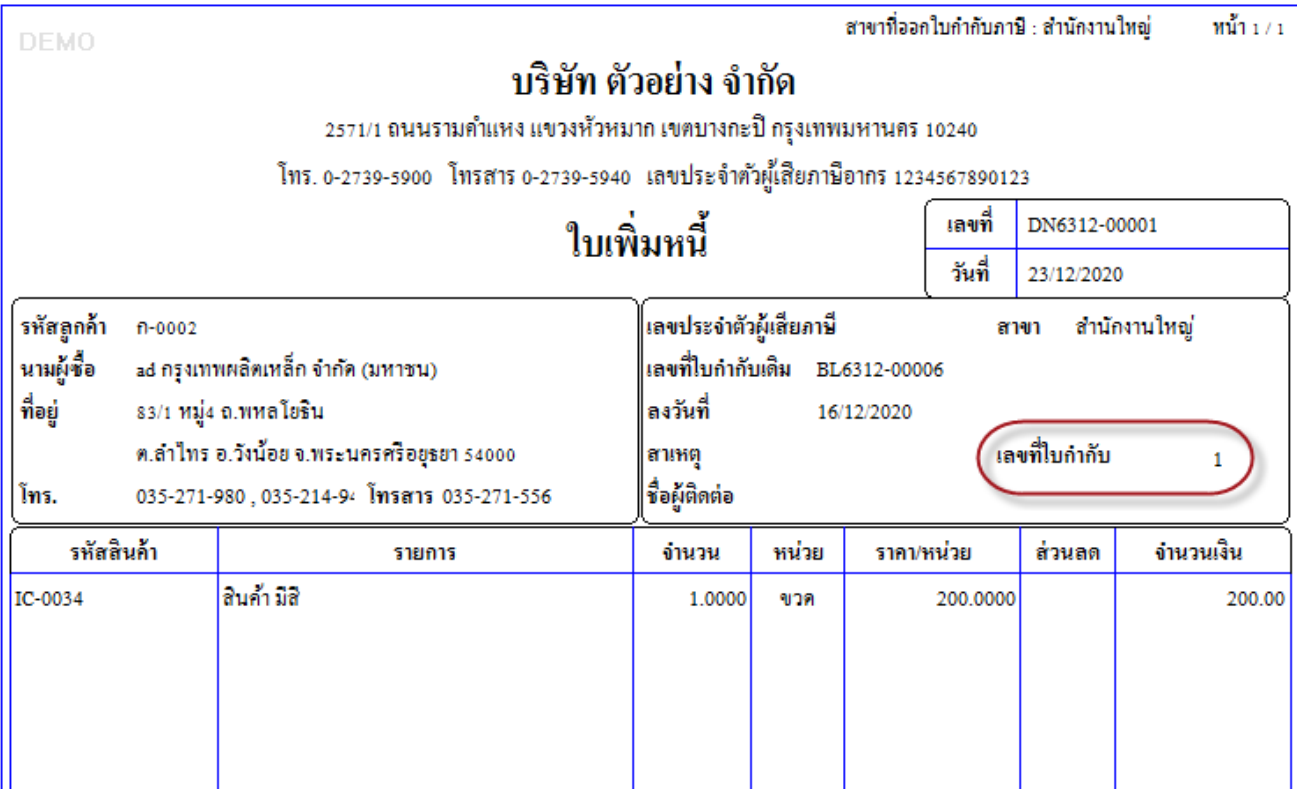

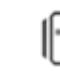